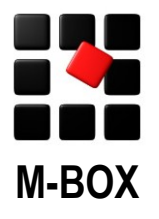

Die Spezialisten für Dokumentation und Archivierung

# **Hinweise zur Datensicherung**

# **Warum Datensicherung?**

Ihre Daten sind Ihr wertvollstes Gut. Ihr M-BOX Archiv, aber auch Ihre sonstigen Daten von der Buchhaltung bis zum Schriftverkehr, sind das Ergebnis von unzähligen Arbeitsstunden und Ihrem persönlichen Know-how und deshalb von unschätzbarem Wert.

Ihre Daten sind vielfältigen Gefahren ausgesetzt. Die Risiken reichen von Einbruch, Feuer oder Vandalismus bis zu Fehlbedienung, Software- oder Hardwarefehlern.

**Wenn diese Risiken Realität werden, sollten Sie durch eine Datensicherung vorgesorgt haben.**

Wer ein EDV System – egal in welcher Größe – betreibt, ohne für eine regelmäßige Datensicherung Sorge zu tragen, handelt fahrlässig.

# **Grundsätzliche Überlegungen**

Wie die Datensicherung in Ihrem konkreten System erfolgen sollte, wie Sie diese Aufgabe gründlich und doch kostensparend erledigen, sollten Ihre Systembetreuer/innen für Sie planen. (Eigentlich: bereits geplant und eingerichtet haben).

Dieses Dokument behandelt nicht das Thema Datensicherung im Allgemeinen. Dieses Dokument gibt Ihnen und Ihren Systembetreuer/innen die Informationen, mit deren Hilfe für eine Sicherung Ihrer M-BOX Daten gesorgt werden kann.

# **Das M-BOX Archiv ist eine Datenbank**

Ihre M-BOX Archive sind keine gewöhnlichen Dateien. Jedes Archiv ist eine Datenbank, verwaltet durch den Microsoft SQL Server 2000 oder 2005 (Vollversion oder kostenlose Version MSDE / Express). Bei Einsatz des DBMS Oracle ist Ihr M-BOX Archiv ein Schema innerhalb einer Datenbank. Der Einfachheit sprechen wir nachfolgend immer von Datenbank.

Diese Datenbank ist wie jede andere MSSQL-Server- / Oracle-Datenbank zu sichern.

#### **Vergessen Sie nicht Ihre Bilder und sonstigen Medien**

Die Bilder und anderen Mediendateien (MS-Word, PDF, Vektorgrafik, etc.) werden, je nachdem wie Ihre Medienvarianten konfiguriert sind, innerhalb der Datenbank oder extern auf Ihren (Server-) Festplatten gespeichert.

Die Sicherung der Datenbank ist deshalb nur ein Teil einer kompletten Sicherung.

Sie müssen auf jeden Fall auch die externen Bilddateien (und anderen Mediendateien) sichern.

# **Wo sind die Dateien?**

Die Datenbank befindet sich in dem Verzeichnis, in dem sie von Ihren Systembetreuer/innen angelegt wurde. Wenn keine besondere Festlegung getroffen wurde, befindet sie sich im Standard-Datenverzeichnis Ihres Datenbanksystems.

Die Bild- / Mediendateien befinden sich in jenen Verzeichnissen, welche von Ihrem/Ihrer M-BOX-Administrator/in bei der Konfiguration der Medienvarianten als Zielverzeichnisse bestimmt wurden. Bitte bedenken sie, dass bei einer späteren Änderung dieser Zielverzeichnisse bereits eingespeicherte Bilder / Medien an den bestehenden Orten (Verzeichnissen) bleiben.

#### **Dateinamen für Bilder und sonstige Medien**

Wenn M-BOX Ihre Mediendateien gemäß Ihrer Definition der Medienvarianten nicht innerhalb der Datenbank, sondern als eigene Dateien im Dateisystem speichert, dann werden die von M-BOX dabei erzeugten Dateien mit einem einmaligen und eindeutigen Dateinamen versehen. Dies gilt sowohl für die Originale als auch für die anderen Medienvarianten, sowohl für Bilder als auch für andere Medienarten.

Als eindeutiger Dateiname wird eine UUID verwendet. Beispiel:

```
{969223c0-26aa-11d0-90ee-444553540000}.jpg
```
Bei jedem Speichervorgang, sowohl beim erstmaligen Speichern eines Mediums als auch bei späteren Änderungen, wird eine neue Datei mit einem neuen eindeutigen Dateinamen erzeugt. Im Falle von Änderungen werden die alten Dateien gelöscht.

Diese Vorgangsweise bietet den Vorteil, dass die Verzeichnisse mit den Mediendateien inkrementell gesichert werden können. Dadurch wird der Verbrauch von Datensicherungsmedien drastisch reduziert und die Wiederherstellbarkeit des Datenbestandes wesentlich erleichtert.

# **Wann ist der beste Zeitpunkt?**

Am besten sichern Sie Ihre Datenbank und Ihre Bild- / Mediendateien, während niemand mit M-BOX arbeitet. Sie müssen auf jeden Fall mit Ihrer Datensicherungssoftware dafür sorgen, dass Sie einen wiederherstellbaren Zustand sichern.

Sichern Sie Datenbank und Bild- / Mediendateien gleichzeitig, damit deren Stände synchron sind.

Wie häufig Sie Ihre Daten sichern sollen, hängt davon ab, wie viel in welcher Zeitspanne neu eingegeben oder verändert wird. Bedenken Sie einfach, dass Sie bei langen Zeitabständen schlimmstenfalls sämtliche Arbeit und Materialien verlieren, welche seit der letzten Sicherung neu eingegeben oder bearbeitet wurden.

#### **Das M-BOX Sicherungsprogramm**

Bei der Installation von M-BOX können Sie Programme für die Sicherung und Wiederherstellung Ihrer Datenbank unter *Start / Programme / M-BOX* installieren lassen. Diese Programme sind nur geeignet für die Datensicherung von MS SQL Server Datenbanken, nicht für Oracle Schemas.

Verwenden Sie diese Programme nur dann, wenn Sie in Ihrem EDV-System kein eigenes Verfahren für die Sicherung Ihrer Datenbanken einsetzen. Wenn Sie bereits selbst für die Sicherung Ihrer Datenbanken sorgen, integrieren Sie die M-BOX Datenbanken in Ihr bestehendes Sicherungskonzept.

Die von M-BOX wahlweise installierten Programme dienen dazu, Ihre M-BOX Datenbank in eine 'normale' Datei auf Ihrer Festplatte zu sichern. Die externen Bild- / Mediendateien werden mit diesen Programmen nicht gesichert oder wiederhergestellt.

Die Programme werden bei der Einzelplatzversion von M-BOX auf dem Arbeitsplatz (Client) standardmäßig mit installiert, bei der Netzwerkversion werden Sie nicht auf den Arbeitsplätzen, sondern mit dem Applikationsserver und nur auf Anforderung mit installiert.

#### **Datensicherung**

Nach dem Aufruf des Programms geben Sie im Dialog an, von welchem Datenbankserver Sie welche Datenbank (Archiv) sichern wollen. Weiters legen Sie fest, in welcher Datei die Sicherung abgelegt

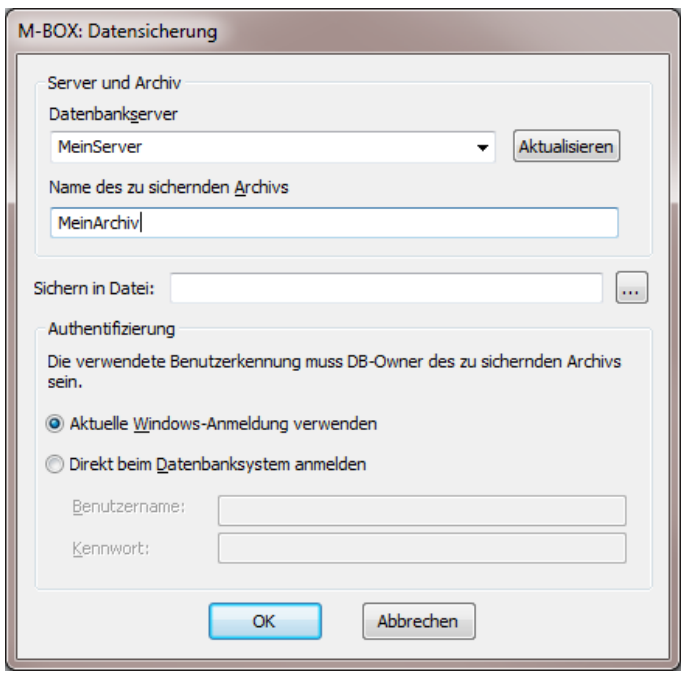

werden soll. Die Angabe des Pfades erfolgt aus Sicht des MS-SQL-Servers, nicht aus Sicht des M-BOX Datensicherungsprogrammes, das Benutzerkonto, unter dem der MS-SQL-Server ausgeführt wird, muss berechtigt sein, in das angegebene Verzeichnis – welches bereits existieren muss – zu schreiben.

Für die Angabe von Datenbankserver, Archiv und Anmeldeinformationen wählen Sie üblicherweise die gleichen Angaben wie bei der normalen Arbeit mit M-BOX. Bedenken Sie, dass das verwendete Benutzerkonto über die entsprechenden Rechte beim Datenbanksystem verfügen muss.

Durch die so durchgeführte Sicherung Ihrer Datenbank befindet sich die erzeugte Datei in einem Zustand, aus dem im Notfall wieder ein funktionsfähiges Archiv wiederhergestellt werden kann.

Sie können (und sollten!) nach Abschluss der Datensicherung die erzeugte Datei auf einen externen Datenträger (CD-ROM, Band, etc.) kopieren und sicher verwahren.

Vergessen Sie nicht, auch Ihre Bild- / Mediendateien auf externe Datenträger zu sichern.

#### **Datenwiederherstellung**

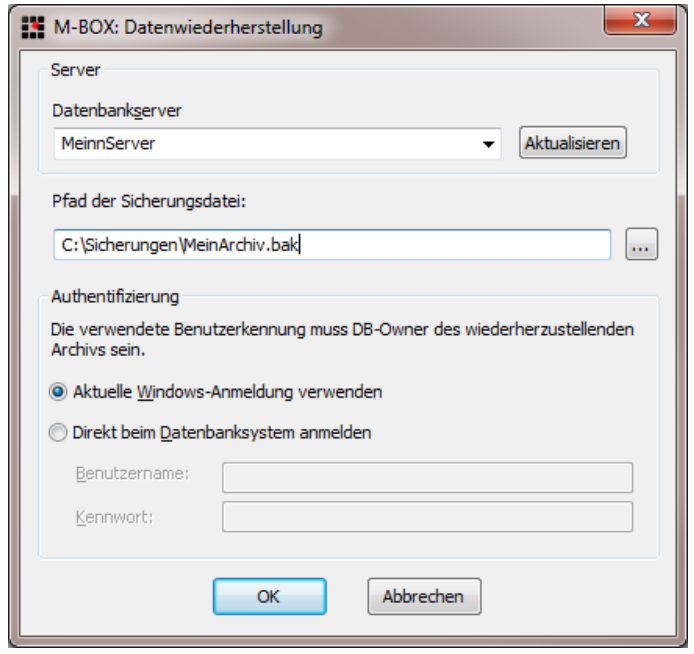

Nach dem Aufruf des Programms geben Sie an, bei welchem Datenbankserver die Wiederherstellung erfolgen soll und in welcher Datei sich die Sicherung befindet. Auch hier gilt wie bei der Datensicherung, dass die Angabe des Pfades aus Sicht des MS-SQL-Servers erfolgt und dieser für das angegebene Verzeichnis Zugriffsrechte benötigt. Der Name der Datenbank (des Archivs) wurde bei der Sicherung mit gespeichert und wird automatisch wieder verwendet.

Für die Angabe von Datenbankserver und Anmeldeinformationen wählen Sie üblicherweise die gleichen Angaben wie bei der normalen Arbeit mit M-BOX. Bedenken Sie, dass das verwendete Benutzerkonto über die entsprechenden Rechte beim Datenbanksystem verfügen muss.

Vergessen Sie nicht, auch Ihre Bild- / Mediendateien wiederherzustellen.

# **Was wird nicht gesichert?**

Wenn Sie M-BOX in Verbindung mit einer MS-SQL-Server-Installation betreiben, welche einen Volltextindex führt, dann wird dieser im Rahmen der Datensicherung normalerweise nicht mitgesichert. Auch beim Wiederherstellen Ihrer Datenbank wird dieser Volltextindex daher nicht zurückgesichert.

Nähere Informationen zum Sichern und Wiederherstellen des Volltextindex finden Sie in der Dokumentation zum MS SQL Server.

#### **Wie bekommen Sie Ihren Volltextindex wieder?**

Führen Sie nach dem Wiederherstellen Ihrer Datenbank das M-BOX Programm zum Aktualisieren einer Datenbank aus (Start / Programme / M-BOX / Archiv aktualisieren).

Bei der Frage , Was möchten Sie aktualisieren?' wählen Sie die Option 'Suchindex und Füllwort-Tabelle' aus. Dann starten Sie die Aktualisierung mit ,Fertigstellen'.

#### **Sonderfälle**

Es kann sein, dass Sie ein Archiv (eine Datenbank) mittels Datensicherung und Datenwiederherstellung zwischen einem MS SQL Server mit Volltext-Unterstützung

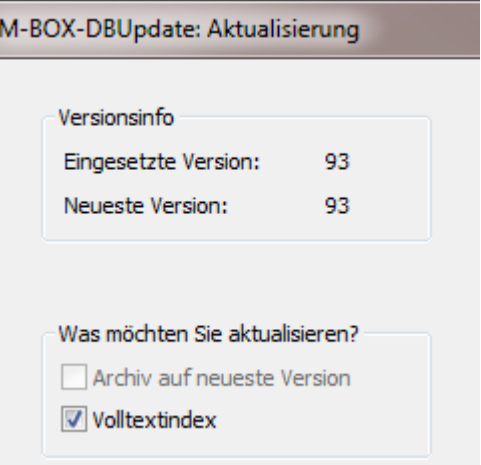

und einem ohne diese Unterstützung austauschen. Das kann z.B. vorkommen, wenn Sie ein Archiv von Ihrem Unternehmensserver auf einen Laptop transferieren, um dort im Einzelplatzmodus ohne Anbindung an den Unternehmensserver zu arbeiten.

Auch im Fall eines solchen Wechsels, sollte dann, wenn nach der Wiederherstellung Volltext-Unterstützung gegeben ist, eine Aktualisierung des Archivs vorgenommen werden.

# **Datensicherung ohne Dialog**

Wenn Sie die Datensicherung ohne Verwendung des oben gezeigten Dialogs ausführen wollen, z.B. im Rahmen einer automatisierten Datensicherung, dann können Sie das Datensicherungsprogramm auch von der Kommandozeile aus aufrufen. Ermitteln Sie den Pfad zum Datensicherungsprogramm aus der Verknüpfung bei *Start / Programme / M-BOX / Datensicherung*. Die normalerweise im Dialog getroffenen Angaben müssen Sie durch Parameter ersetzen. Verwenden Sie folgende Parameter:

- -q Diesen Parameter müssen Sie angeben, damit das Programm den Dialog zur Angabe der zu sichernden Daten nicht anzeigt.
- -s Datenbankserver Geben Sie unmittelbar anschließend den Namen der Datenbankserverinstanz an, welche Ihr Archiv verwaltet.
- -d Archivname Geben Sie unmittelbar anschließend den Namen des Archivs an, welches Sie sichern möchten.
- -f Pfad der Sicherungsdatei Geben Sie unmittelbar anschließend den vollständigen Pfad der Datei an, in welche Sie Ihr Archiv sichern möchten.

Für die Durchführung der Datensicherung wird das aktuelle Benutzerkonto (der/die aktuell angemeldete Benutzer/in) verwendet. Falls dieses Benutzerkonto nicht über die erforderlichen Rechte verfügt, das Datenbanksystem bzw. die Datenbank anzusprechen, können Sie mittels Parametern ein anderes Benutzerkonto angeben. Dieses Benutzerkonto muss innerhalb des Datenbanksystems definiert sein, Windows-Domänenbenutzer können nicht angegeben werden. Verwenden Sie folgende Parameter für die Angabe des Datenbank-Benutzerkontos:

- -b Benutzername
- -p Passwort

Beispiel für den Programmaufruf für eine Datensicherung ohne Dialog:

"C:\Program Files\M-Box\WinClient\M-Box-BackupD.exe" –q –sMeinPC\mboxdbsvr08 -dMeinArchiv –f"c:\Sicherungen\MeinArchiv.bak" -bsa –pm-box

# **Sicherung Ihrer Installation und Konfiguration**

Die M-BOX Softwarekomponenten lassen sich jederzeit wieder installieren. Die Installation muss daher nicht gesichert werden. Bewahren Sie jedoch Sicherungskopien der M-BOX Installationsprogramme auf, damit Sie jederzeit die aktuell von Ihnen verwendete Programmversion wieder installieren können.

Die Konfiguration Ihres Systems kann ebenfalls jederzeit wieder neu vorgenommen werden. Der Arbeitsaufwand dafür ist üblicherweise nicht sehr groß. Sie können jedoch die Konfigurationsdateien als normale Dateien sichern. M-BOX Konfigurationsdateien sind standardmäßig:

Auf dem Applikationsserver:

C:\Programme\M-BOX\AppServer\startupconfig\M-Box-Startup-AppServer.xml C:\Programme\M-BOX\AppServer\ startupconfig\M-Box-Startup-DBInit.xml C:\Programme\M-BOX\AppServer\ startupconfig\M-Box-Startup-DBUpdate.xml

Auf den Arbeitsplätzen:

C:\Dokumente und Einstellungen\All Users\

Anwendungsdaten\M-Box\WinClient\M-Box-Startup-Win-Client.xml C:\Dokumente und Einstellungen\[Benutzername]\

Anwendungsdaten\M-Box\WinClient\M-Box-Startup-Win-Client.xml

Für die Internet-Schnittstelle auf dem Web-Server:

C:\Programme\M-Box\Internetbackend\Frontends\Standard\config.xml

Je nach Sprache (deutsch / englisch) und Version Ihres Betriebssystems (Windows XP, Windows 2008 Server, etc.) lauten die tatsächlich verwendeten Namen und Orte für die Verzeichnisse von obiger Angabe ab.

Zusätzlich von Ihnen angelegte oder in andere Verzeichnisse gelegte Konfigurationsdateien sind ebenfalls zu berücksichtigen. Individuelle Anpassungen für die Internet-Schnittstelle erhalten eigene Konfigurationsdateien in einem eigenen Verzeichnis auf dem Web-Server.

# **Eine Sache für Profis**

Die Organisation und Durchführung der Datensicherung ist eine Angelegenheit für Profis. Sie erfordert nicht nur Sorgfalt, sondern auch hohe Fachkenntnisse. Auch die Durchführung mit Hilfe der bei M-BOX mitgelieferten Programme benötigt professionelle Planung und Organisation.

Wir beraten Sie gerne und richten auf Wunsch für Sie ein verlässliches Verfahren ein.